## USER GUIDE TO:

# **DEKALB BLOWER FAN SELECTION SOFTWARE**

THIS MANUAL WILL PROVIDE A QUICK REFERENCE OF VISUALIZED STEPS TO ASSIST IN EFFECTIVELY USING THE SOFTWARE SELECTION TOOL.

#### **12 EASY TO FOLLOW STEPS PROVIDED**

#### **Dekalb Blower 4.0**

This application software is an advanced engineering tool that allows you select Dekalb Blower fans for<br>your industrial ventilation design in a quick, accurate and reliable manner.

Developed according to technical specifications of the major standards organizations. Dekalb Blower software provides complete solutions and detailed reports for all design requirements

Dekalb Blower 4.0 is a customized version of our software solutions. It has been specially developed for our customer Dekalb Blower Inc.

#### **Industrial Fan Software**

#### Dekalb Blower 4.0

Version: Language:<br>Operating System: Primary License:<br>End User License:<br>File Name: File Size:

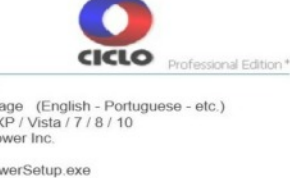

4.00.1606 Multilanguage (English - Portuguese - etc.)<br>Windows XP / Vista / 7 / 8 / 10 Dekalb Blower Inc. Freeware<br>DekalbBlo 7.43 MB

Download

#### Screenshots

Like all applications of our company, Dekalb Blower software has been developed by dedicate Exploration of the professionals that hold in high regard the accuracy of engineering calculations and the reliability of technical analyses implemented in the algorithms of the software.

With the same care and commitment, the software interfaces have been designed for simplicity and ease of use without compromising its unmatched range of features and capabilities.

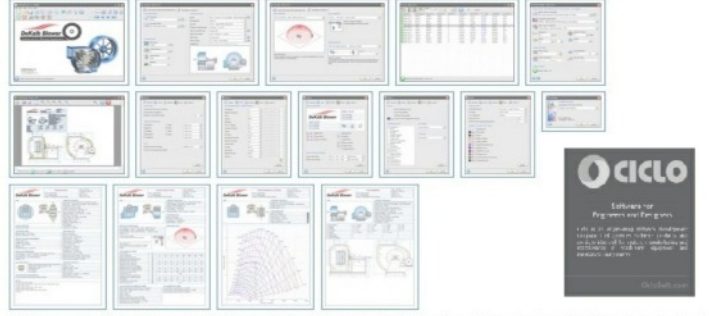

1) Hover over thumbnall to view enlarged image. 2) Click on thumbnall to hold enlarged image in place. 3) Click outside thur<br>hide enlarged image.

#### About the Customer DeKalb Blower is an industry leading designer and manufacturer of superb quality

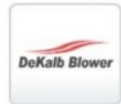

custom, semi-custom, and standard fans ranging from heavy duty industrial process fans to OEM fans to a comprehensive line of commercial supply and exhaust fans for the HVAC plan and spec market. Dekalb Blower, Inc.<br>Yorkville, IL - United States<br>www.dekalbblower.com

#### **Customer Testimonial**

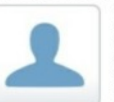

"We are very proud to have partnered with CICLO SOFTWARE to develop this very precise software pertaining to DeKalb Blower's complete line of industrial fans and blowers. From the smallest details to the most sophisticated delivered the most comprehensive software that makes fan selection to our customers as easy as a few clicks of the mouse!"

#### WWW.DEKALBBLOWER.COM

**DEKALB F-S MANUAL 1.01-6-17**

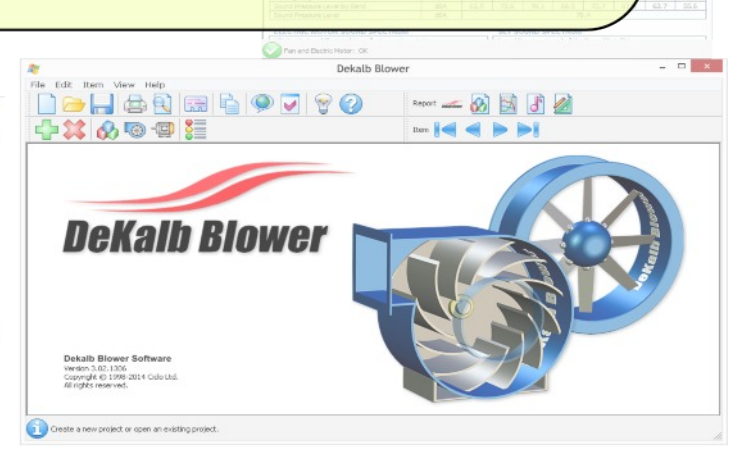

 $0,75$  lb/ft<sup>o</sup><br> $70$  off<br> $0$  ft<br>29.92 in Ho

**DeKalb Blower** 

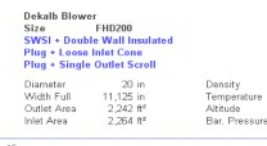

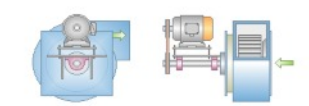

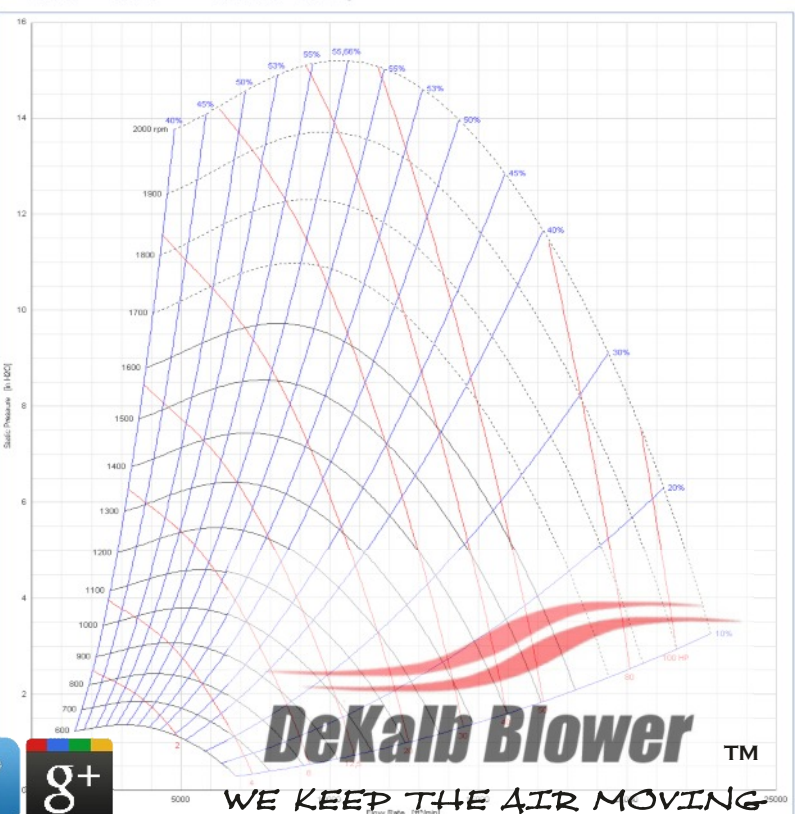

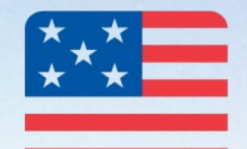

EMAIL

## **SALES@DEKALBBLOWER.COM**

**EST. 2000**

DeKalb Blower

Designed and Engineered **IN THE USA** 

**DeKalb Blower** 

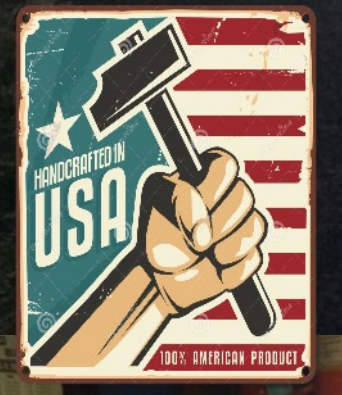

# **YEAR WARRANTY**

2

**Page 2 DEKALB BLOWER F-S MANUAL 1.01-6-17** 

## **ENGINEERING**

#### DEKALB BLOWER OFFERS THE LATEST IN 3D AND 2D DRAFTING

-Complete CAD models of all makes and assemblies available for download

-Custom fan designs also available utilizing our software capabilities

-Files downloaded by our customers are they same files used to fabricate and manufacture the entire product No second guessing and eliminates all potential for errors. 100% repeat accuracy with state of the art software to CNC machinery communication.

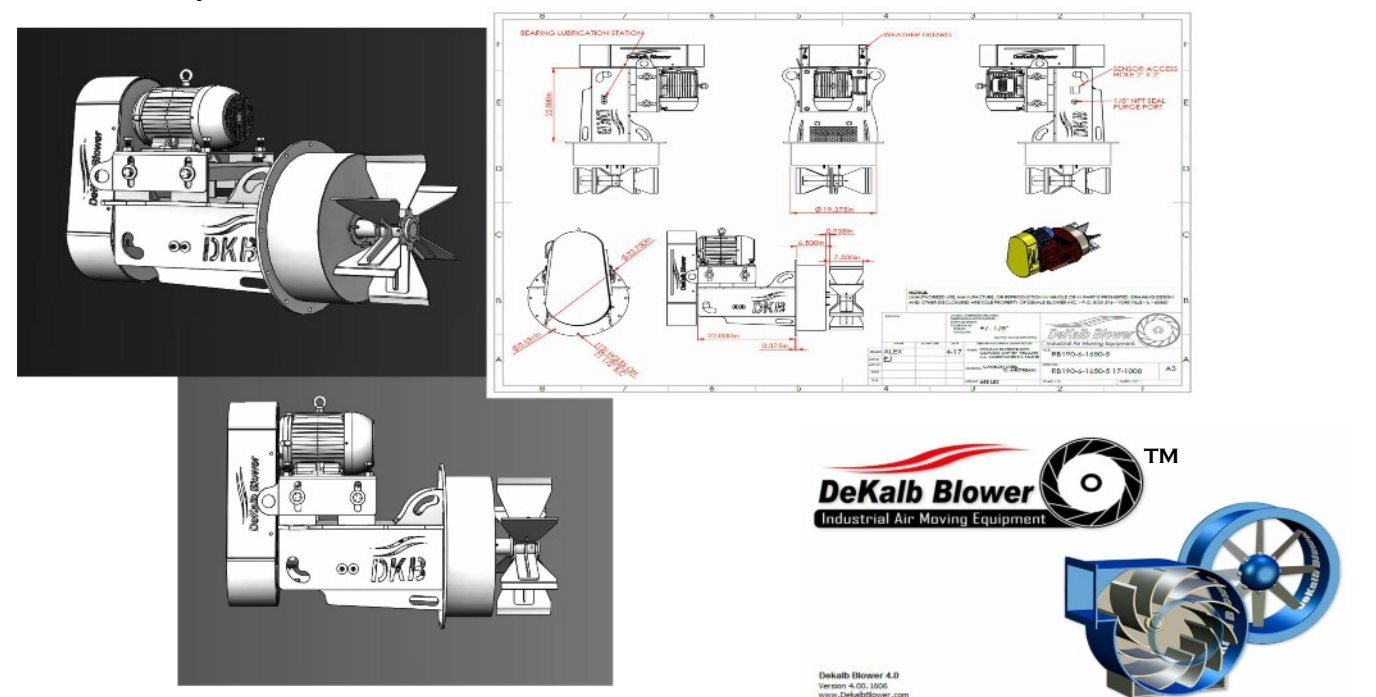

#### DEKALB BLOWER OFFERS SIMPLE TO USE FAN SELECTION SOFTWARE

-Windows based software with full performance curves and efficiencies

- -Covers all makes and models of all DeKalb Blower products
- -Complete with optional wall / insulation thickness options and shaft seal arrangements
- -Complete with sound spectrums and de-rates for optional airflow accessories
- -Multiple languages and standards to select from
- -Complete with motor selection sizing and voltage options as well

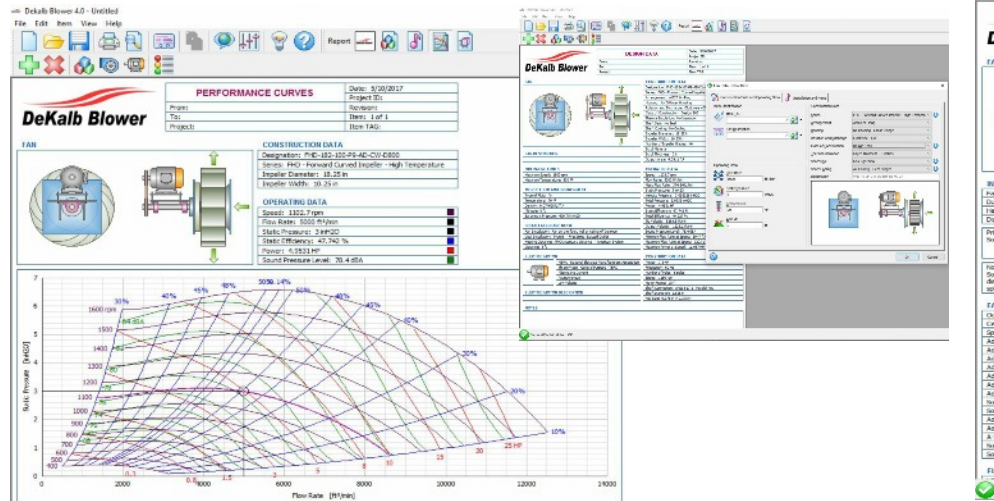

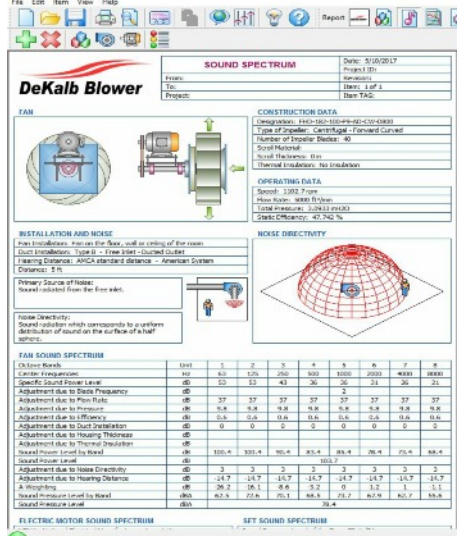

THE FAN SELECTION SOFTWARE INCLUDES ALL APPLICABLE DEKALB BLOWER DESIGNS AND SERIES OF IMPELLERS PER PRODUCT CATALOGS. THE FAN SELECTION SOFTWARE PROVIDES QUICK REFERENCE TO THE DEKALB BLOWER PRODUCTS LIBRARY WITH A FEW CLICKS OF THE MOUSE. FOR FURTHER DETAIL OF DEKALB BLOWER IMPELLERS OR DESIGNS, VISIT OUR WEBSITE  $@$ WWW.DEKALBBLOWER.COM OR FEEL FREE TO GIVE US A CALL AT ANYTIME, WE WILL BE HAPPY TO ASSIST.

THE WEBSITE ALSO CONTAINS ALL PRODUCT CATALOGS IN DOWNLOADABLE AND FLIPBOOK FORM FOR QUICK REFERENCE, ALSO A COMPLETE 2D AND 3D CAD PRODUCTS LIBRARY.

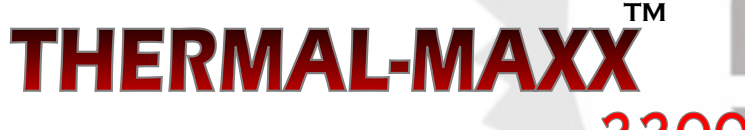

HIGH TEMPERATURE DESIGN FANS TO 2200 DEG F

**TM THERMAL-FLO** STANDARD DESIGN FANS TO 800 DEG F

#### **STEP 1:**

DOWNLOAD THE SOFTWARE DIRECTLY FROM THE DEKALB BLOWER WEB PAGE, OR INPUT THE FOLLOWING LINK INTO ANY COMPARABLE WEBSITE BROWSER. (DOWNLOAD THE MOST CURRENT SOFTWARE RELEASE. THE SOFTWARE RELEASES WILL BE DESIGNATED BY A HIGHER NUMERAL FOLLOWING THE PRIMARY NUMBER SETS. THE SOFTWARE IS CURRENTLY IN ITS BETA RELEASE AND IS CONSTANTLY GETTING FEATURES AND PRODUCTS ADDED TO IT AS OUR PRODUCTS LIBRARY GROWS. COPY AND PASTE THE LINK IF NEEDED.

www.ciclosoft.com/enu/case\_1312DB\_dekalb\_blower.htm

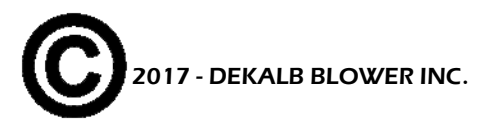

## STEP 2:

AFTER SOFTWARE IS LOADED AND READY TO RUN, SELECT THE LANGUAGE YOU WOULD PREFER TO USE FOR NAVIGATION.

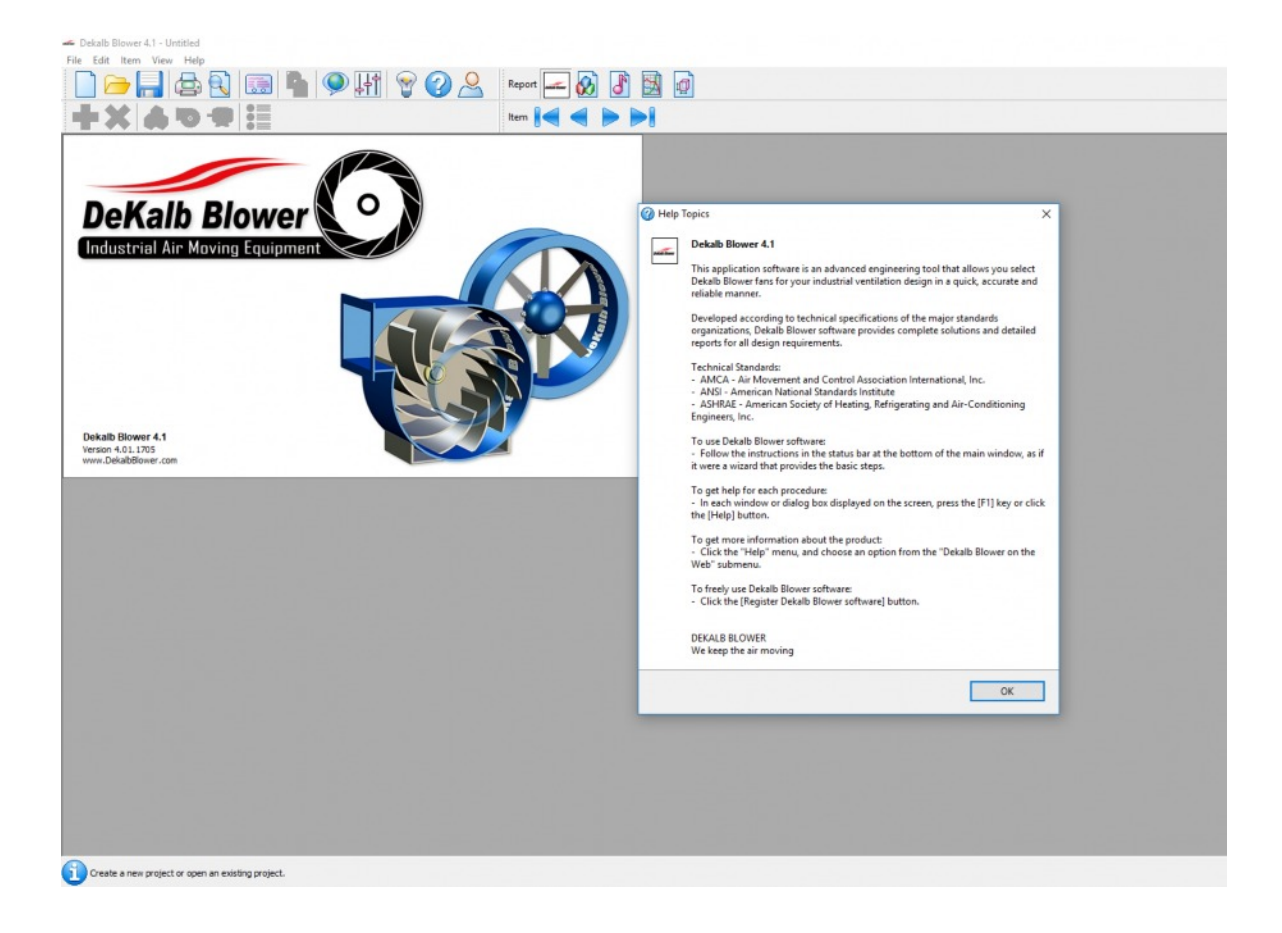

#### **STEP 3:**

#### REGISTER THE SOFTWARE BY FOLLOWING THE HELP TAB ON THE TOOLBAR (OPTIONAL)

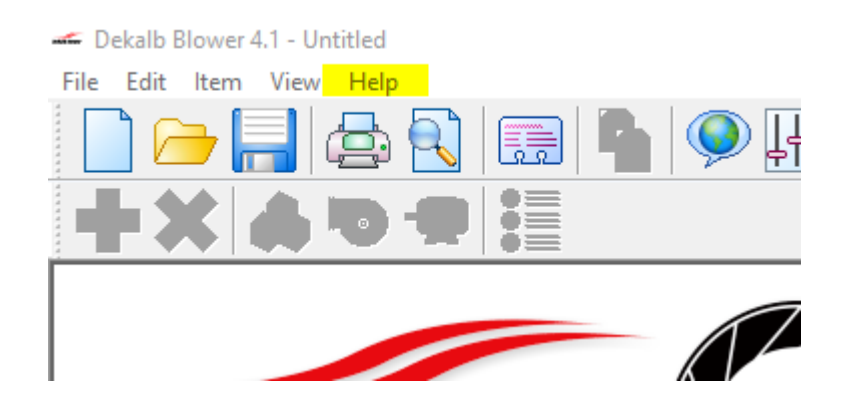

## **STEP 4:**

IMPORTANT, SELECT VIEW ON THE TOOLBAR, SELECT ON OPTIONS, MAKE SURE THAT THE SOFTWARE IS SET DEFAULT TO THE UNITS OF MEASURE PERTAINING TO YOUR PREFERENCE. OR YOU CAN SELECT THE OPTIONS LINK DIRECTLY FROM THE HEADER BAR.

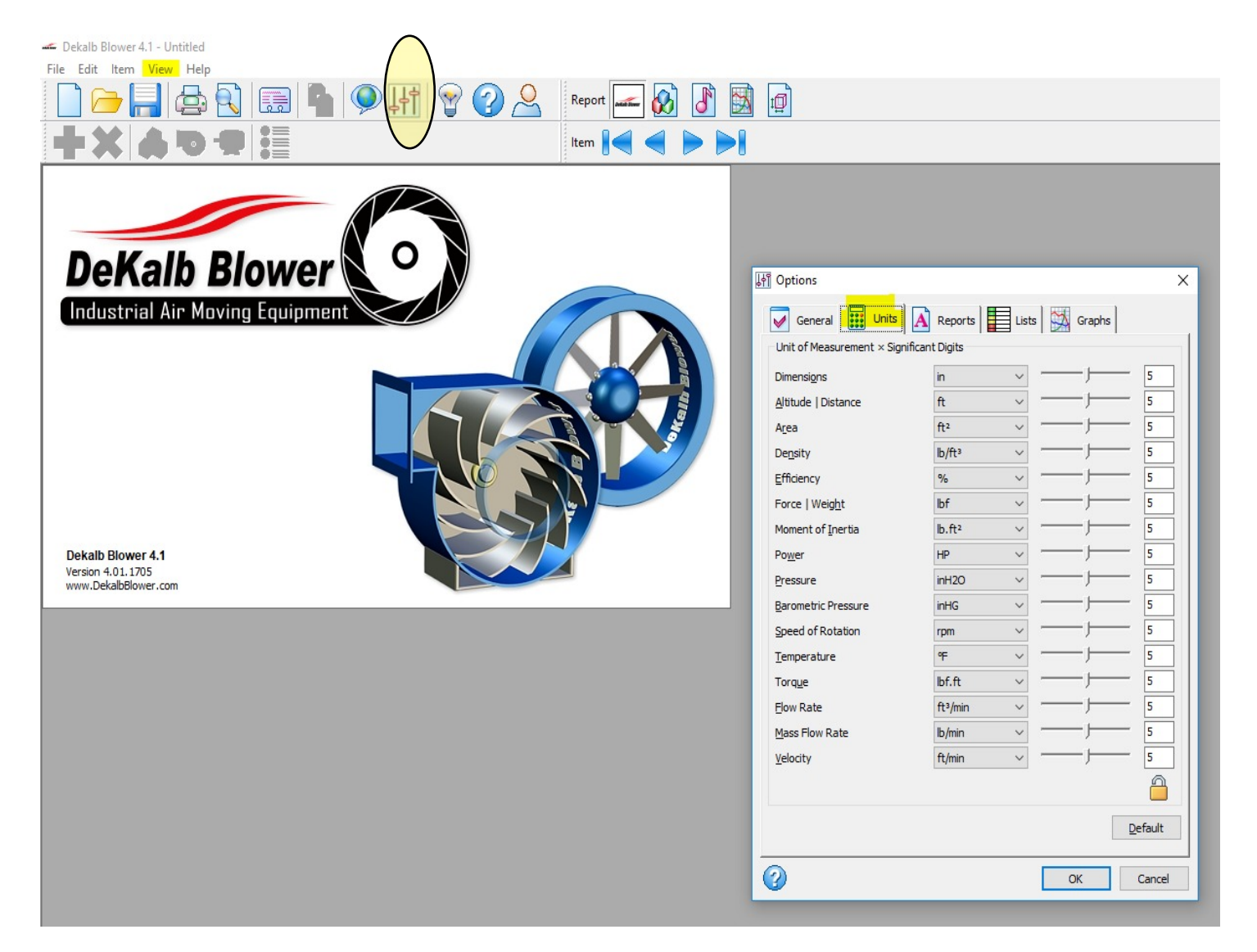

#### **STEP 5:**

WE ARE READY TO USE THE SOFTWARE. LETS GET BACK OVER TO THE HOME SCREEN TO INPUT OUR PROJECT INFO. (OPTIONAL)

## **STEP 5 CONTINUED:**

SELECT THE FILE TAB AND SELECT "NEW PROJECT" OR SIMPLY CLICK ON THE INDEX CARD ON THE TOOLBAR BANNER

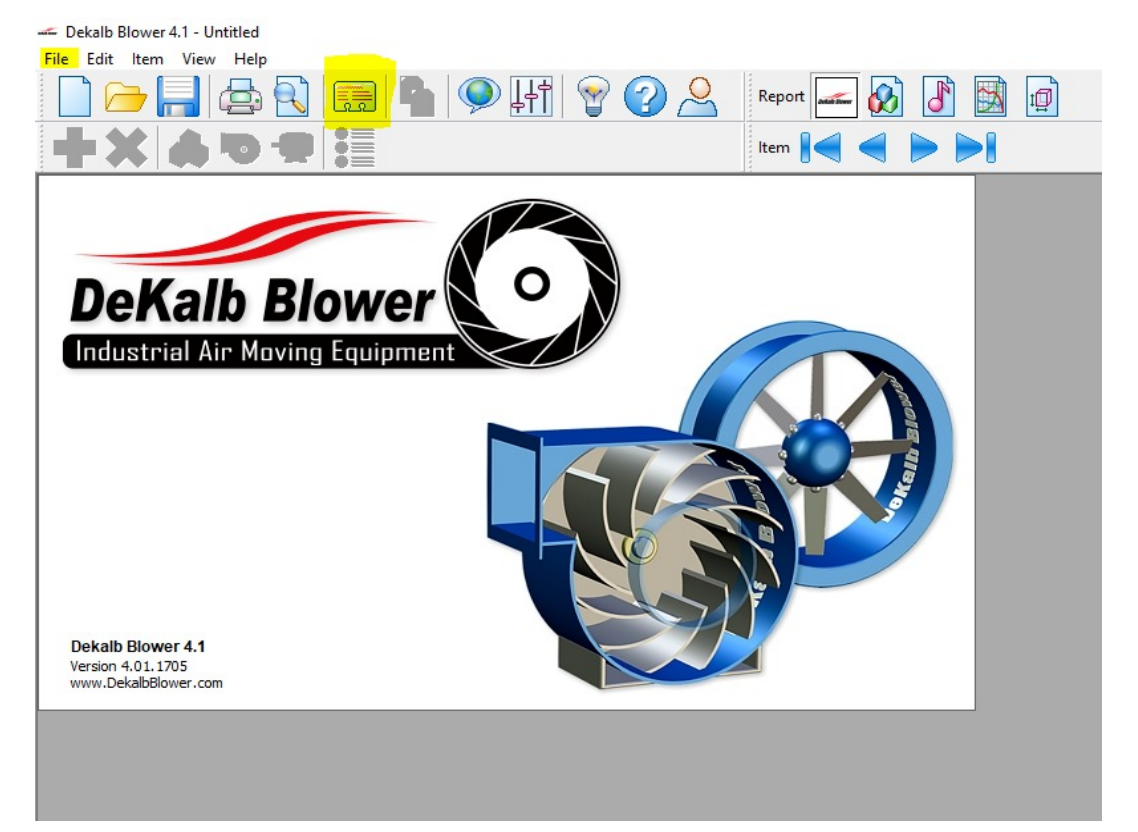

## **STEP 6:**

WE ARE READY TO INPUT OUR SYSTEM PERFORMANCE REQUIREMENTS. TO DO THIS, WE WILL CLICK THE DESIGN DATA ICON ON THE REPORT TOOLBOX BANNER.

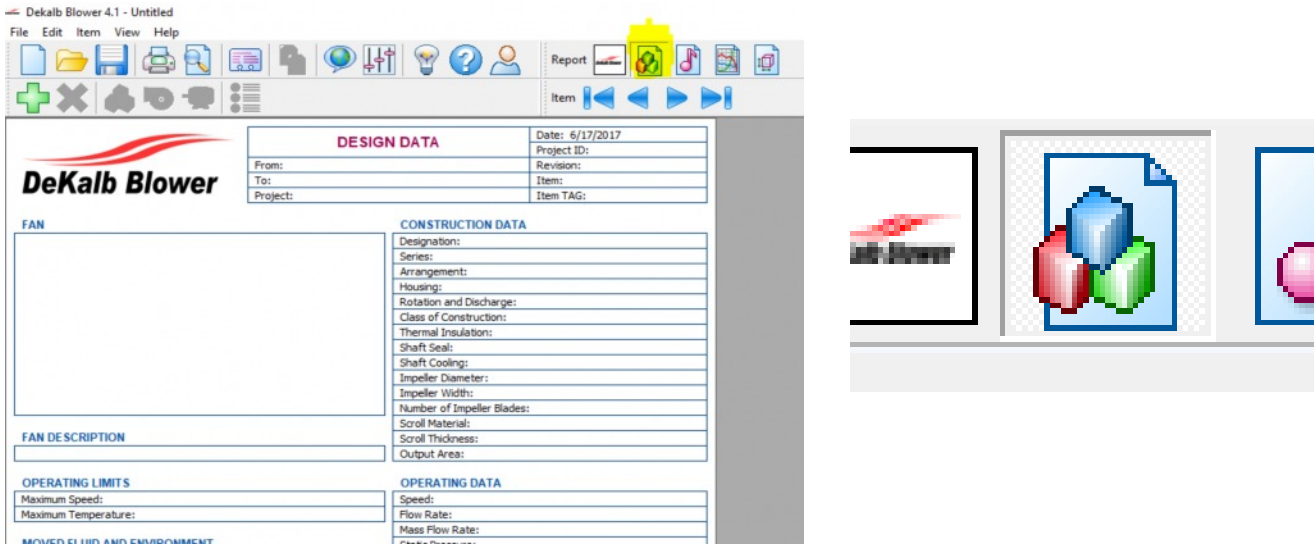

## **STEP 7:**

CLICK THE "GREEN PLUS" ICON ON THE TOP LEFT CORNER OF THE SCREEN. LOCATED BELOW THE FILE AND NEW DOCUMENT ICON

#### **STEP 8:**

Dekalb Blower 4.1 - Untitled

File Edit Item Vie

Dekalb Blower 4.1 -

AFTER CLICKING THE "GREEN PLUS" ICON, THE CONSTRUCTION DATA AND OPERATING DATA BOX APPEAR. HERE, ADD THE REQUIRED CFM, STATIC PRESSURE VALUE, TEMPERATURE- (TEMPERATURE CAN BE SELECTED AS 70 DEG.F FOR STD. AIR OPERATING CONDITIONS), OR USER MAY ENTER THE OPERATION TEMPERATURE OF THE SYSTEM TO SEE THE FANS PERFORMANCE AT OPERATING TEMPERATURE. THE SOFTWARE AUTOMATICALLY DE-RATES THE VALUES. VERY HANDY ON VFD SYSTEMS. ALTITUDE MAY ALSO BE ADJUSTED HERE AS WELL TO GET PRECISE PERFORMANCE DATA. ALSO, IF NEEDED… THE INSTALLATION AND NOISE TAB MAY BE SELECTED NEXT TO THE CONSTRUCTION DATA AND OPERATING DATA TAB TO ADJUST AND INPUT THE OPERATING SCENARIO AND DISTANCES TO ACCOMMODATE THE SOUND SPECTRUM.

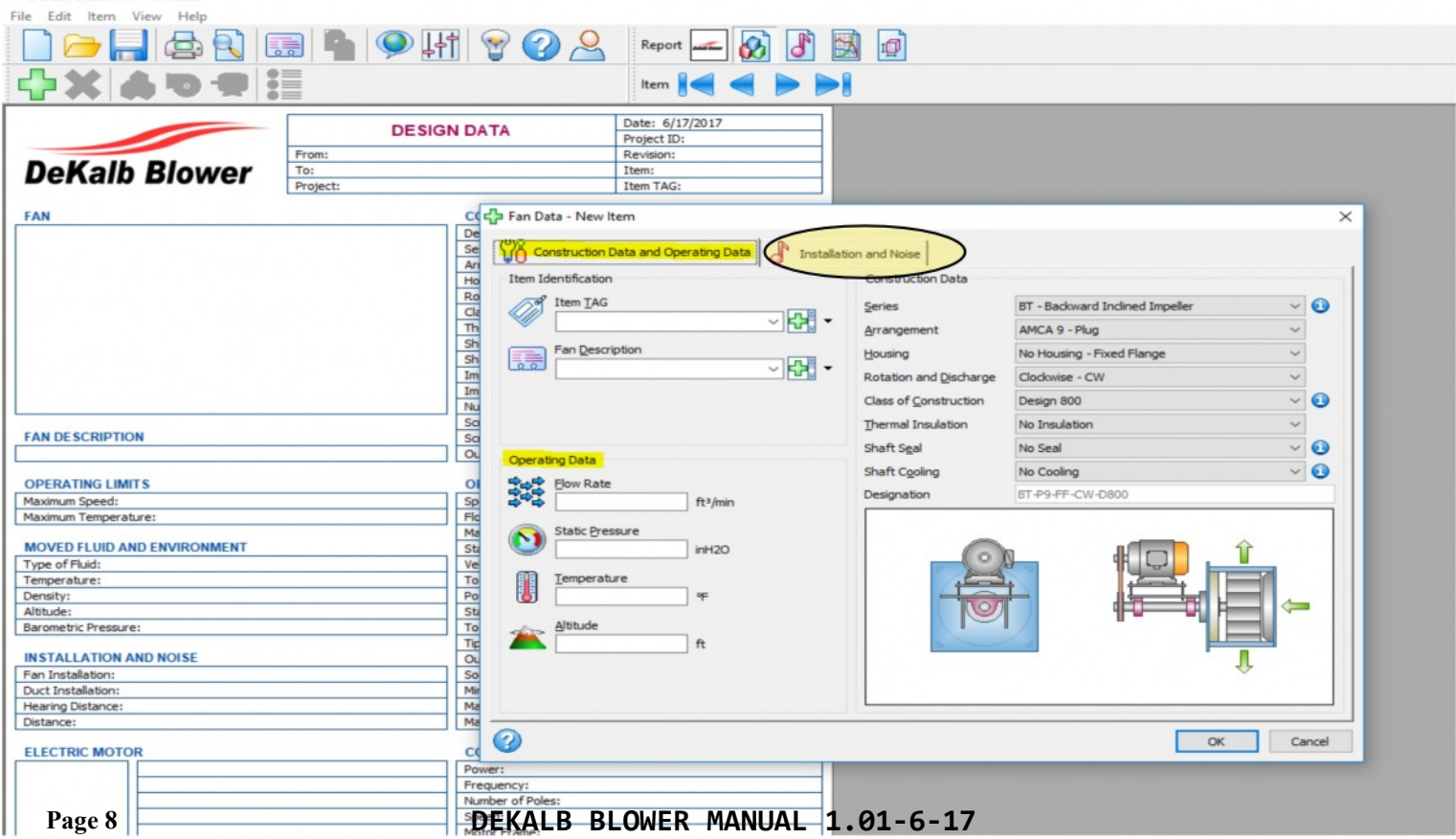

#### **STEP 9:**

NOW WE NEED TO SELECT THE TYPE OF IMPELLER DESIRED PER THE APPLICATION OF THE FAN OR BLOWER. IF ASSISTANCE IS NEEDED AT THIS POINT, FEEL FREE TO VISIT WWW.DEKALBBLOWER.COM FOR A COMPLETE LIST AND DESCRIPTION OF ALL PRODUCTS. ALL PRODUCTS CATALOGS ARE ALSO EASILY ACCESSIBLE THROUGH THE WEBSITE FOR FURTHER DETAIL. IF AT ANY POINT ASSISTANCE IS NEEDED, FEEL FREE TO CONTACT US DIRECTLY TO DISCUSS. THE SOFTWARE WILL ALSO AUTOMATICALLY DE RATE THE PERFORMANCE OF THE FAN IF OPERATING IN NON-CATALOGED CONDITIONS, OR IF OPERATING IN AN AIR DIFFUSER OR DUAL OUTLET SCROLL CONSISTING OF MULTIPLE OPENING ORIFICES AND DETERMINE PROPER PRESSURE LOSSES FOR EXACT PERFORMANCE DATA IN ALL SCENARIOS. THE SOFTWARE WILL ALSO GIVE THE USER THE OPTIONS OF ROTATION, CONSTRUCTION CLASS, THERMAL WALL, OR INSULATED PLUG INSULATION THICKNESS, SHAFT SEAL ARRANGEMENTS FOR CONTROLLED ATMOSPHERES, AND SHAFT COOLING ARRANGEMENTS.

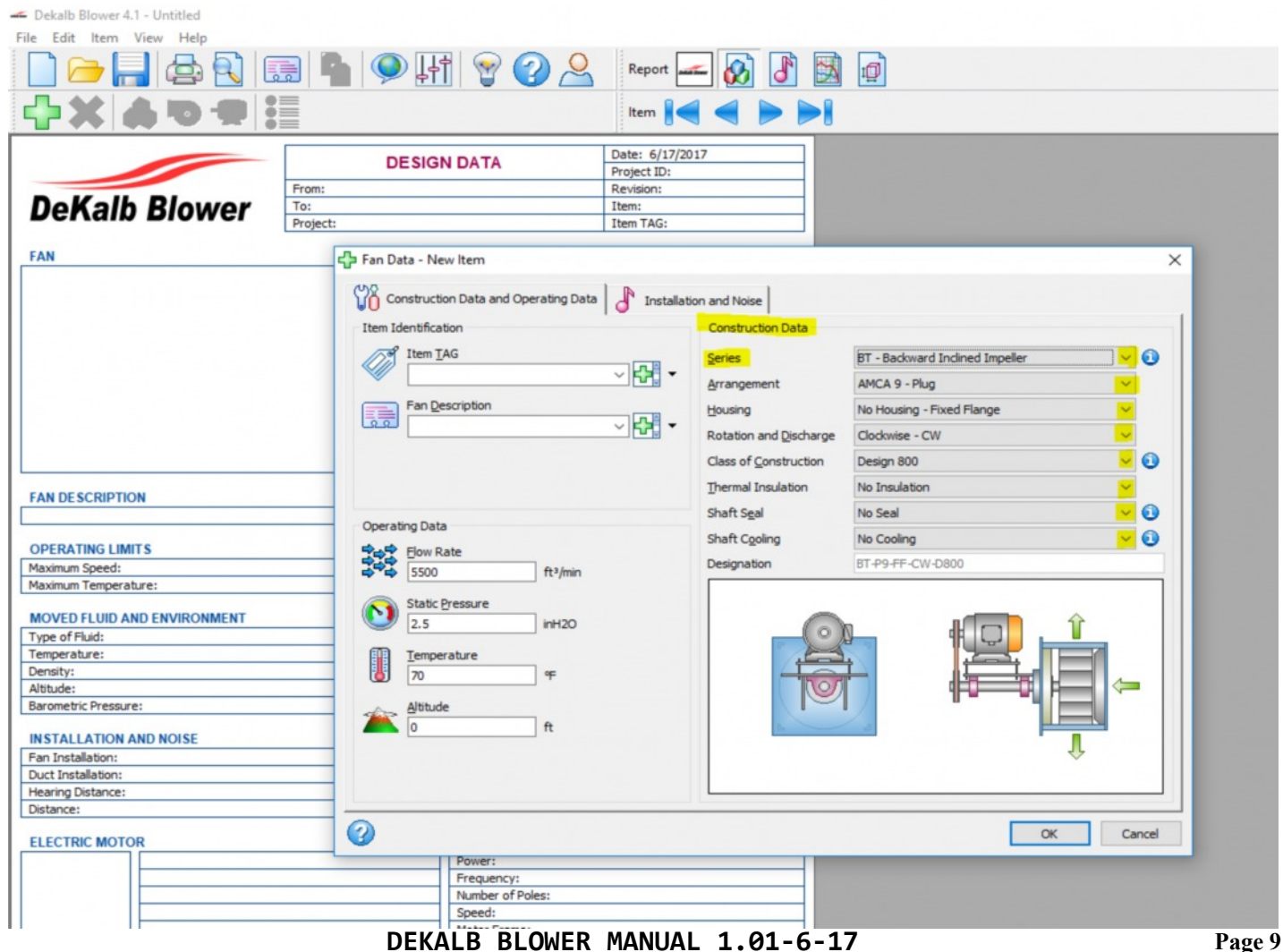

## **STEP 10:**

THE SOFTWARE NOW OUTPUTS ALL DESIRED PRODUCT THAT WILL SUIT THE APPLICATION. HOWEVER, WE DO UNDERSTAND THAT ALL CONDITIONS OR INSTALLATIONS ARE NOT IDEAL, SO THE SOFTWARE GIVES THE OPTION OF ALTERNATE DESIGNATIONS AS REFERENCE. IN SOME CIRCUMSTANCES A NARROWER WIDTH IMPELLER IS MORE IDEAL DUE TO SIZING CONSTRAINTS. OR BY SELECTING ANY OF THE DESIGNATIONS ON THE TOP TABLE TOOLBAR, REQUIREMENTS CAN BE MET FROM SPEED TO HP TO SOUND PRESSURE AND TOTAL EFFICIENCY. THE USER JUST NEEDS TO SELECT THE APPROPRIATE TAB FOR QUICK REFERENCE. ON THE LEFT SIDE OF THE TOOL BOX BANNER IS ALSO FILTERS FOR FANS THAT WILL BEST FIT, TO YELLOW FILTERS THAT THE FAN WILL HAVE SOME NON-IDEAL ISSUES, AND RED WHICH MEANS THE FAN WILL NOT FIT THE APPLICATION. AFTER NAVIGATING AND BEST SELECTING THE FAN THAT SUITS THE APPLICATION, HIGHLIGHT OVER THE SELECTED FAN SO THE SELECTION IS HIGHLIGHTED BLUE, THEN SELECT THE "OK" ICON OR SIMPLY DOUBLE CLICK ON THE SELECTED FAN.

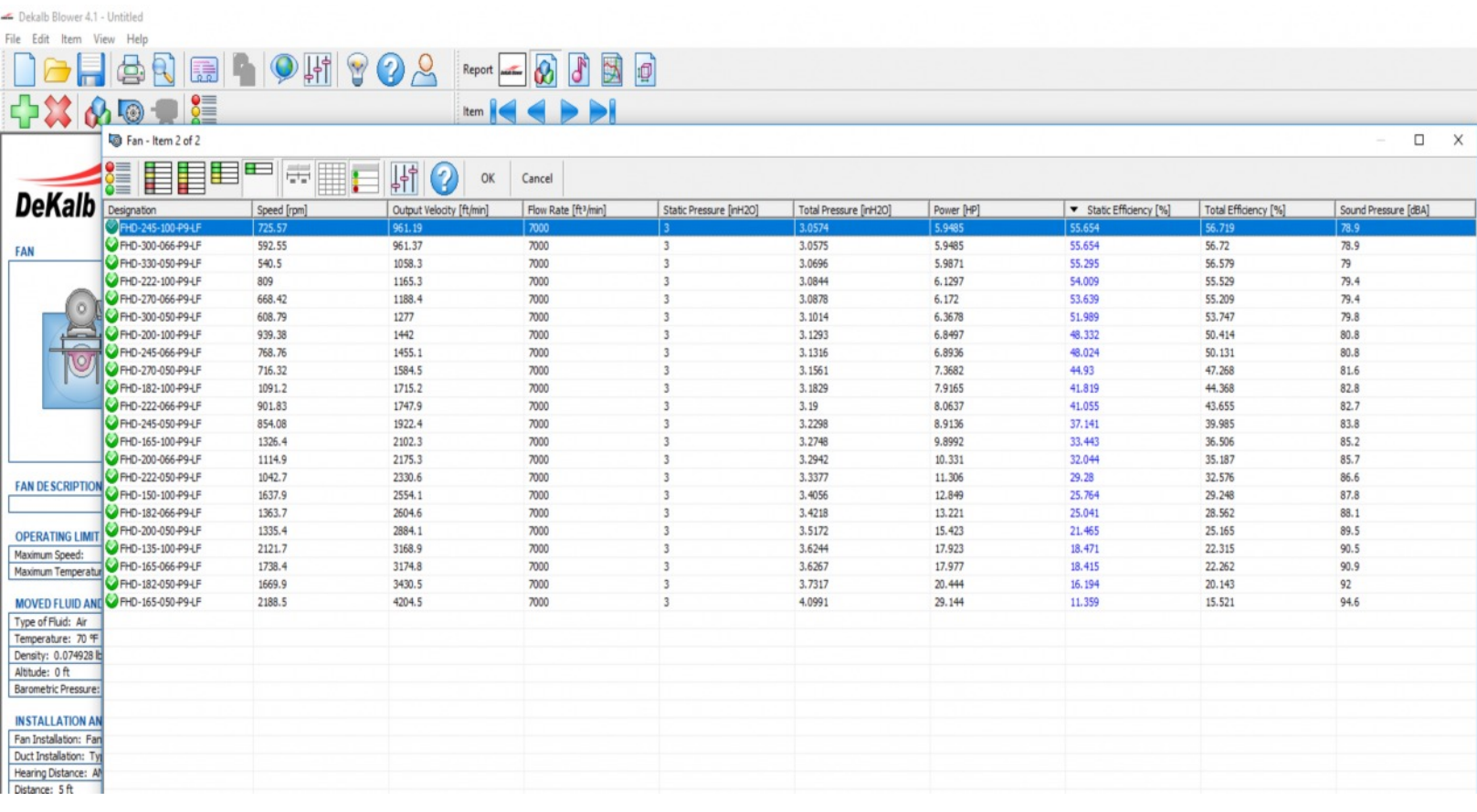

#### **STEP 11:**

AFTER SELECTING THE FAN, THE MOTOR SELECTION BOX APPEARS. HERE WE NEED TO SELECT AN ELECTRIC MOTOR THAT WILL BEST SUIT THE CONDITIONS. IF A PREFERRED MOTOR IS DESIRED, SIMPLY ENTER IT INTO THE ELECTRICAL MOTOR DESCRIPTION. NEXT SELECT YOUR STANDARDS (NEMA) OR (IEC) THE POWER SUPPLY AND FREQUENCY, HZ, POLES, etc. IF AT ANYTIME ASSISTANCE IS NEEDED PLEASE FEEL FREE TO CONTACT US DIRECTLY.

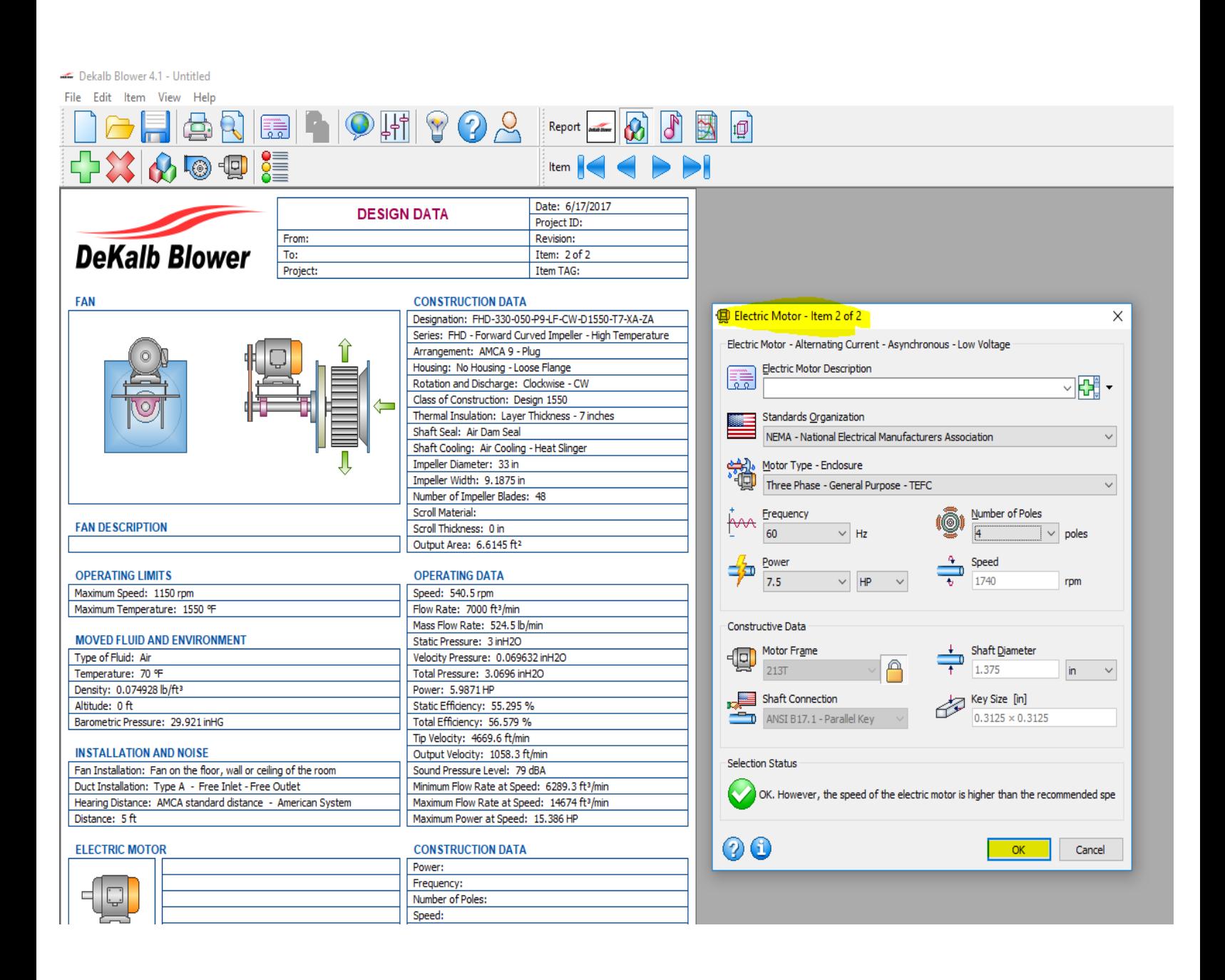

## **STEP 12:**

WE ARE NOW COMPLETE, WE CAN ALSO NOW UTILIZE THE OTHER POWERFUL TOOLS THAT CAN BE PROVIDED FOR THE SELECTED FAN SUCH AS SOUND SPECTRUM, PERFORMANCE GRAPH, AND DRAWINGS. AT ANYTIME, THE FILE CAN BE SAVED, PRINTED, OR EVEN EMAILED DIRECT AS AN ATTACHMENT TO **SALES@DEKALBBLOWER.COM EMAIL** FOR AN **INSTANT QUOTE.**

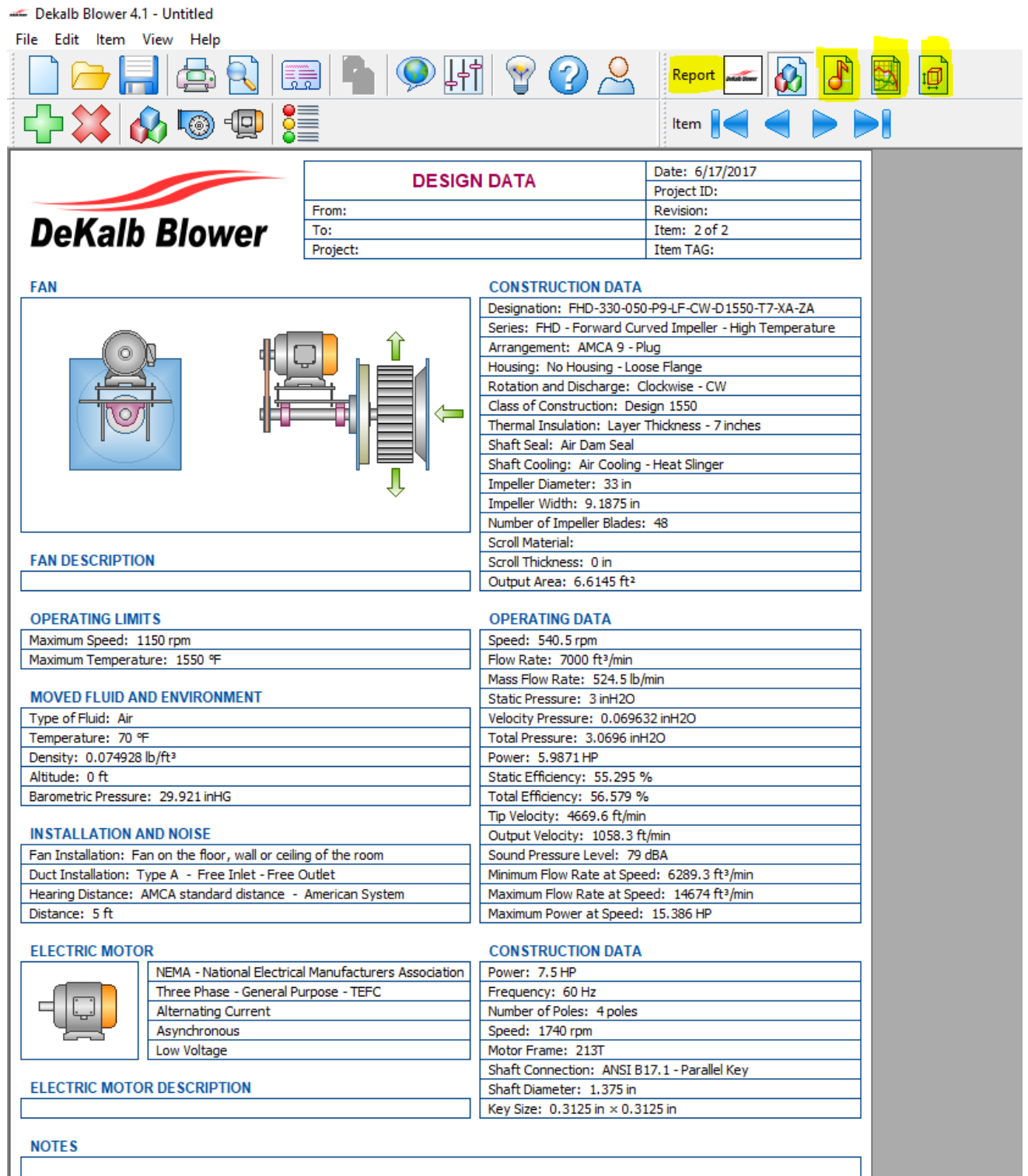

#### **Page 12 DEKALB BLOWER MANUAL 1.01-6-17**

IF AT ANYTIME YOU HAVE ANOTHER FAN TO INPUT, SELECT THE GREEN PLUS TAB, AND FOLLOW THE SAME STEPS TO CREATE A NEW REPORT. IF SELECTED A FAN, BUT FORGOT CERTAIN PARAMETERS OR MIS-TYPED INFORMATION, OR TO SEE OTHER POSSIBLE SELECTIONS, SELECT THE BLOWER ICON OR THE ELECTRICAL MOTOR ICON HIGHLIGHTED BELOW TO MAKE ANY EDITS. THE SOFTWARE WILL QUICKLY RE-CALCULATE THE NEW PARAMETERS. AFTER SELECTION IS MADE, VISIT **WWW.DEKALBBLOWER.COM** FOR FULL 3D AND 2D SCALED MODELS DOWNLOADABLE DIRECT FROM THE WEB PAGE.

Dekalb Blower 4.1 - Untitled

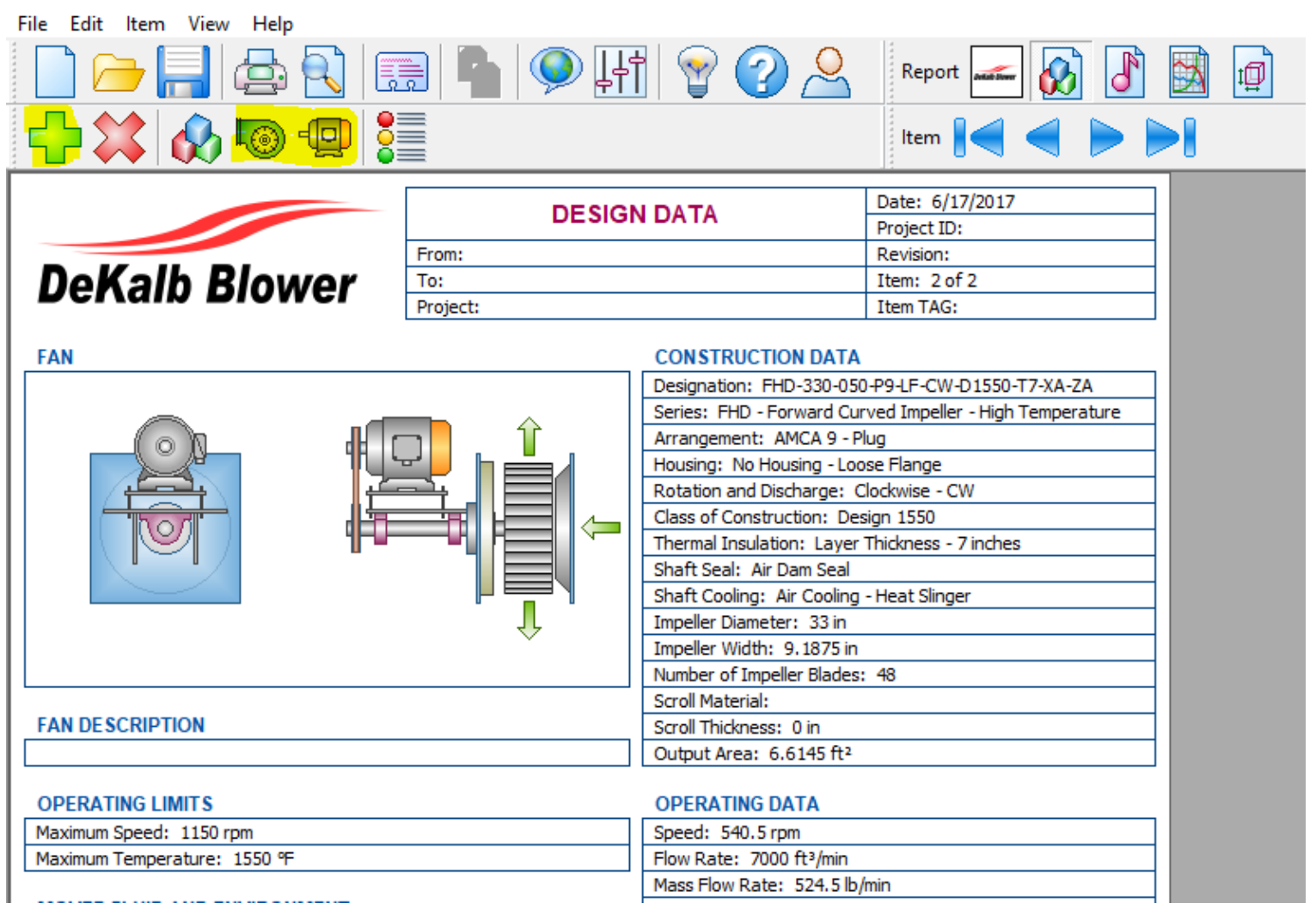

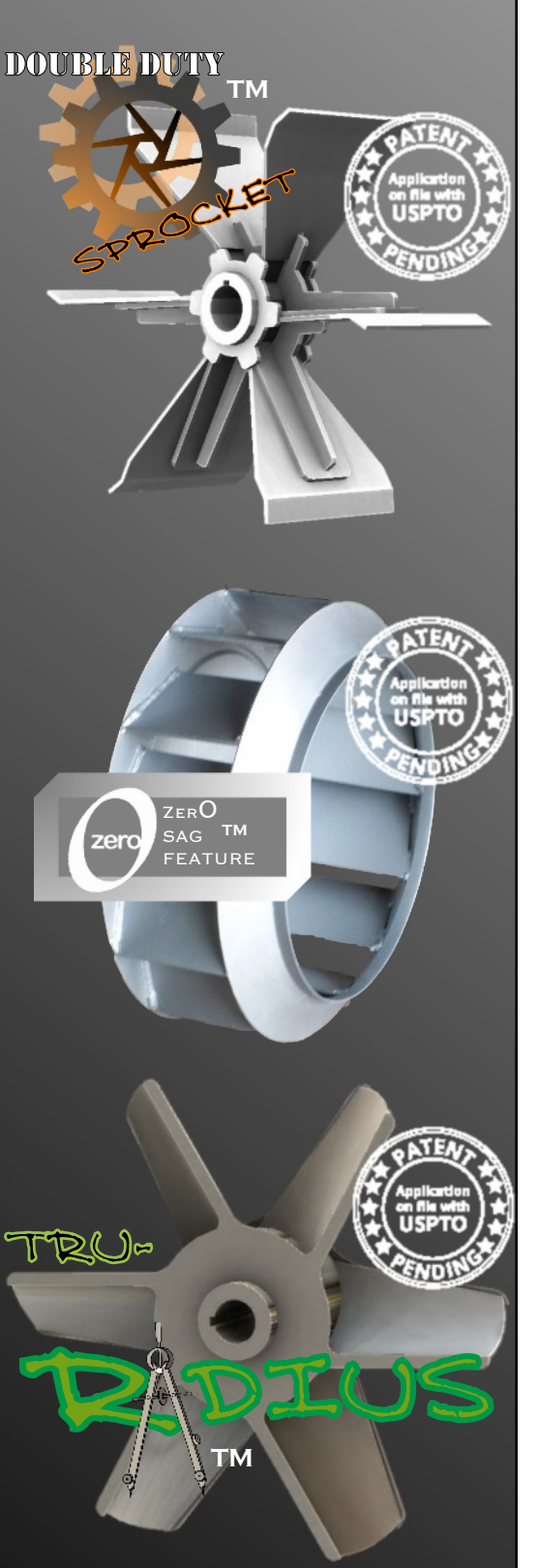

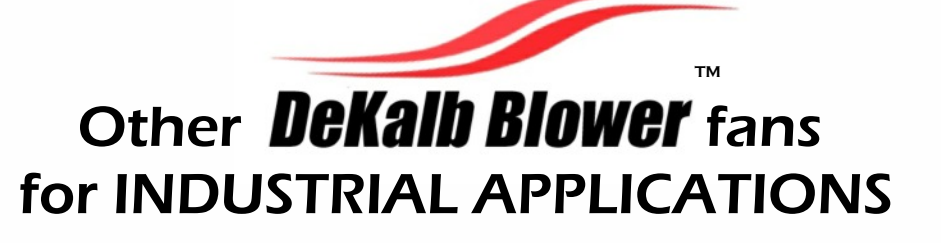

# $RB$  — RADIAL BLADE FANS

- **• Self cleaning blade where dust or light particles are in air stream**
- **• For applications requiring higher pressures at lower air capacities**
- **•Temperatures to 1800 Deg F.**

# **THERMAL-FLO TM TM**

# **BT - BACKWARD INCLINED FANS**

- **• Maximum efficiency for air supply and exhaust applications**
- **Non-overloading design ideal for systems with fluctuating system resistance**
	- **• Temperatures to 1300 Deg F.**

# **THERMAL-FLO TM TM**

# **PAX - AXIAL FLOW FANS**

- **• One way or reversible flow designs**
- **• For applications requiring high air volumes at low pressures**
- **• Temperatures to 1800 Deg F.**

**TM TM THERMAL-MAXX THERMAL-FLO**

**TM HERMAL-M** High Temperature Design Fans to

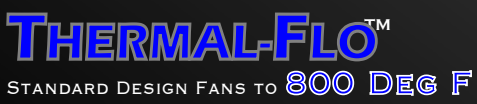

www. DeKalb Blower<sup>"</sup>.com

 **Tel:630-553-8831 • Yorkville, IL USA TM**

Designed and Engineered **IN THE USA** 

**SALES@DEKALBBLOWER.COM**